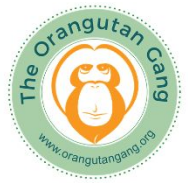

# Orangutan Gang Online Lesson Plan

Teachers Guide

developed by Pangaea Finn

This online lesson plan includes four activities for students to learn about orangutans, palm oil, and conservation. It is suitable for all educational levels. The activities are arranged in order of difficulty. For each activity, you as the teacher are provided with instructions to manage the online resources involved with the activity, as well as editable instructions to send to your students. Activities 3 and 4 can be customized to suit the needs of students and the classroom.

## Activity 1: Orangutan article and questions

In this activity, students read a short article about orangutans and then answer several questions from the article. *Image credit Getty Images, BBC Earth, The Orangutan Gang* Teacher instructions:

- 1. Click on the link below to open the worksheet: <https://tinyurl.com/OrangWorksheet>
- 2. When you open the worksheet, you will not be able to fill anything in. Click "File" on the top toolbar, then select "Make a copy". Choose "Entire presentation".
- 3. Give the worksheet a title and choose what folder to save it under. Select none of the checkboxes. Click "OK".
- 4. A new tab should open with your copy of the worksheet. Click "Share", then "Get Link", and make sure the settings show "Anyone with the link" and "Viewer". Copy the link to send to your students.
- 5. Depending on how you instruct your students in step 5 below, you may receive emails showing when students submit their worksheet. If so, you can see students' worksheets by clicking on the link in each email.
- 6. To make sure that students don't continue to work on their worksheet after the deadline, click on the words "Last edit was…" in the toolbar. You will be able to see when each student has last answered the questions on their worksheet.
- 7. The answers to the questions on the worksheet are included within the article.

Student instructions:

- 1. Click on the link below to open the worksheet: **[insert link generated from step 4 above]**
- 2. When you open the worksheet, you will not be able to fill anything in. Click "File" on the top toolbar, then select "Make a copy". Choose "Entire presentation".
- 3. Title the worksheet "Orangutan Activity 1- [your name]". Select none of the checkboxes. Click "OK".
- 4. A new tab should open with your copy of the worksheet. Click at the top right to write your name. Read the article and then answer the questions below. Click on the words "Click to type answer" to answer each question.
- 5. To submit your worksheet, click on "Share" in the top right. Type the email address **[insert teacher's email address]** and select "Editor" on the right.
- 6. **[If you don't want to receive emails when a student submits their assignment, ask them here to uncheck the checkbox for "Notify people". If you do, ask them to make sure the box is checked. If you don't have much experience with Google resources, it's recommended that you ask students to make sure the box is checked.]**
- 7. Then hit "Send".

### Activity 2: Palm oil video and questions

In this activity, students watch a video about palm oil and then answer several questions explained in the video. Students also complete a "Palm Oil Investigation" by finding products around their home which contain palm oil and then using online research to find corresponding products which are palm oil sustainable or palm oil free.

Teacher instructions:

- 1. Click on the link below to open the worksheet: <https://tinyurl.com/PalmWorksheet>
- 2. When you open the worksheet, you will not be able to fill anything in. Click "File" on the top toolbar, then select "Make a copy". Choose "Entire presentation".
- 3. Give the worksheet a title and choose what folder to save it under. Select none of the checkboxes. Click "OK".
- 4. A new tab should open with your copy of the worksheet. Click "Share", then "Get Link", and make sure the settings show "Anyone with the link" and "Viewer". Copy the link to send to your students.
- 5. Depending on how you instruct your students in step 5 below, you may receive emails showing when students submit their worksheet. If so, you can see students' worksheets by clicking on the link in each email.
- 6. To make sure that students don't continue to work on their worksheet after the deadline, click on the words "Last edit was…" in the toolbar. You will be able to see when each student has last answered the questions on their worksheet.
- 7. The answers to the questions on the worksheet are included within the video.

Student instructions:

- 1. Click on the link below to open the worksheet: **[insert link generated from step 4 above]**
- 2. When you open the worksheet, you will not be able to fill anything in. Click "File" on the top toolbar, then select "Make a copy". Choose "Entire presentation".
- 3. Title the worksheet "Palm Oil Activity 2- [your name]". Select none of the checkboxes. Click "OK".
- 4. A new tab should open with your copy of the worksheet. Click at the top right to write your name.
- 5. Watch the video at the link <https://tinyurl.com/PalmOilVideo>.
- 6. Answer the questions on the worksheet. Click on the words "Click to type answer" to answer each question on the worksheet. Then, complete the Palm Oil Investigation.
- 7. To submit your worksheet, click on "Share" in the top right. Type the email address **[insert teacher's email address]** and select "Editor" on the right.
- 8. **[If you don't want to receive emails when a student submits their assignment, ask them here to uncheck the checkbox for "Notify people". If you do, ask them to make sure the box is checked. If you don't have much experience with Google resources, it's recommended that you ask students to make sure the box is checked.]**
- 9. Then hit "Send".

#### Activity 3: Discussion

In this activity, students participate in an online video discussion to answer discussion questions chosen by the teacher.

Teacher instructions:

- 1. Go to [https://info.flipgrid.com](https://info.flipgrid.com/) and click "Educator Sign Up" at the top right. Choose a method of signing up.
- 2. Fill out the sign-up information.
- 3. Click "Create a Topic". Add a title for the topic, discussion questions as suggested below, and a recording time. Make the topic "public".
- 4. Copy the join code URL and share it with your students.
- 5. If you'd instead prefer to host a live discussion, you can instead use a video conferencing platform such as Zoom and foster discussion by using your choice of the topics below.

#### Discussion suggestions:

Students can now respond to the topic and each other with video threads. You can require students to answer any number of discussion questions and to make any number of replies to each other. Possible discussion topics are listed below.

- How can students work to curb their own palm oil use? What actions can they take to use less palm oil?
- What are effective ways for students to raise awareness and tell other people about palm oil?
- What responsibility do students have to save rainforest halfway across the world? How do students explain the reasons for this responsibility?

- When humans disrespect rainforest, animals, and nature, how does that treatment have a lasting negative effect on humans?
- How much do humans depend on our environment? How much do orangutans depend on their environment? Compare the two perspectives.
- Why is it difficult for people, companies, and governments to value and stand up for nature over the palm oil industry or other industries which destroy the environment?
- How is the palm oil industry damaging its workers' right to justice and equity? What about Indonesians and Malaysians who don't even work in the palm oil industry?

Student instructions (Flipgrid):

- 1. Go to **[insert link generated from step 4 above]**, click "Record a Response", and log into or join Flipgrid.
- 2. Record a response answering and discussing the questions provided by your teacher in the description.
- 3. To record responses to other people's videos, click on their video and then click "Record a Response" on the right.

## Activity 4: Conservation planning for student advocacy

In this activity, students plan out their own conservation projects by using a four-step process: first choosing their purpose, followed by their mission statement, their goals, and finally their strategies. Students may also participate in a video discussion to describe their conservation projects.

Teacher instructions:

- 1. Click on the link below to open the worksheet: <https://tinyurl.com/EnviroWorksheet>
- 2. When you open the worksheet, you will not be able to fill anything in. Click "File" on the top toolbar, then select "Make a copy". Choose "Entire presentation".
- 3. Give the worksheet a title and choose what folder to save it under. Select none of the checkboxes. Click "OK".
- 4. A new tab should open with your copy of the worksheet. Click "Share", then "Get Link", and make sure the settings show "Anyone with the link" and "Viewer". Copy the link to send to your students.
- 5. Depending on how you instruct your students in step 5 below, you may receive emails showing when students submit their worksheet. If so, you can see students' worksheets by clicking on the link in each email.
- 6. To make sure that students don't continue to work on their worksheet after the deadline, click on the words "Last edit was…" in the toolbar. You will be able to see when each student has last answered the questions on their worksheet.
- 7. If you'd like, you can also use the following instructions to create a Flipgrid video discussion where students can share their mission, goal, and strategies:
- 8. Go to [https://info.flipgrid.com](https://info.flipgrid.com/) and click "Educator Sign Up" at the top right. Choose a method of signing up.
- 9. Fill out the sign-up information.
- 10. Click "Create a Topic". Add a title for the topic and a recording time. In the description, ask students to discuss their chosen purpose, mission statement, goals, and strategies in detail. You can also require students to reply to each other with suggestions to improve their projects. Make the topic "public".
- 11. Copy the join code URL and share it with your students.

Student instructions:

- 1. Click on the link below to open the worksheet: **[insert link generated from step 4 above]**
- 2. When you open the worksheet, you will not be able to fill anything in. Click "File" on the top toolbar, then select "Make a copy". Choose "Entire presentation".
- 3. Title the worksheet "Advocacy Activity 4- [your name]". Select none of the checkboxes. Click "OK".
- 4. A new tab should open with your copy of the worksheet. Click at the top right to write your name. Read the instructions on the worksheet and click on the words "Click to type" to begin building your advocacy project.
- 5. To submit your worksheet, click on "Share" in the top right. Type the email address **[insert teacher's email address]** and select "Editor" on the right.
- 6. **[If you don't want to receive emails when a student submits their assignment, ask them here to uncheck the checkbox for "Notify people". If you do, ask them to make sure the box is checked. If you don't have much experience with Google resources, it's recommended that you ask students to make sure the box is checked.]**
- 7. Then hit "Send".
- 8. **[If you've decided to use Flipgrid, include the following steps.]**
- 9. Go to **[insert link generated from step 11 above]**, click "Record a Response", and log into or join Flipgrid.
- 10. Record a response answering and discussing the questions provided by your teacher in the description.
- 11. To record responses to other people's videos, click on their video and then click "Record a Response" on the right.

Thank you for using the Orangutan Gang's online palm oil lesson plan! If you have or a student has any questions, please visit our FAQ at <https://orangutangang.org/faq/> or send us an email at [orangutangang.org@gmail.com](mailto:orangutangang.org@gmail.com).

The Orangutan Gang [www.orangutangang.org](http://www.orangutangang.org/)